## A Guide to Getting Southern California Edison Bill Amounts and Usage

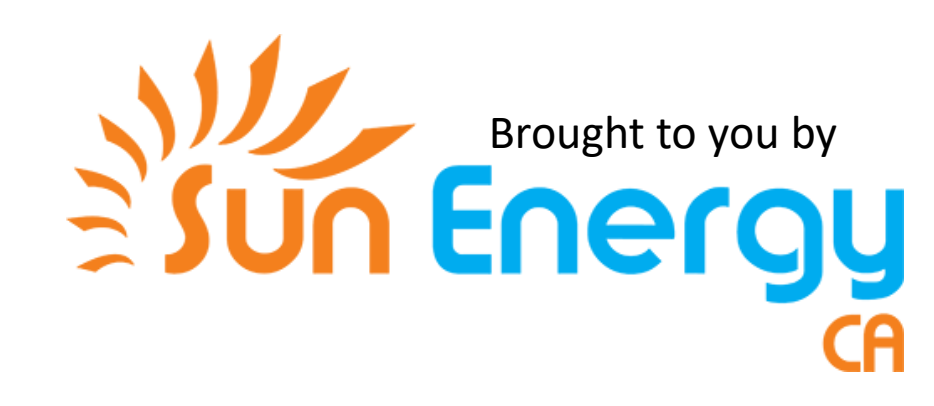

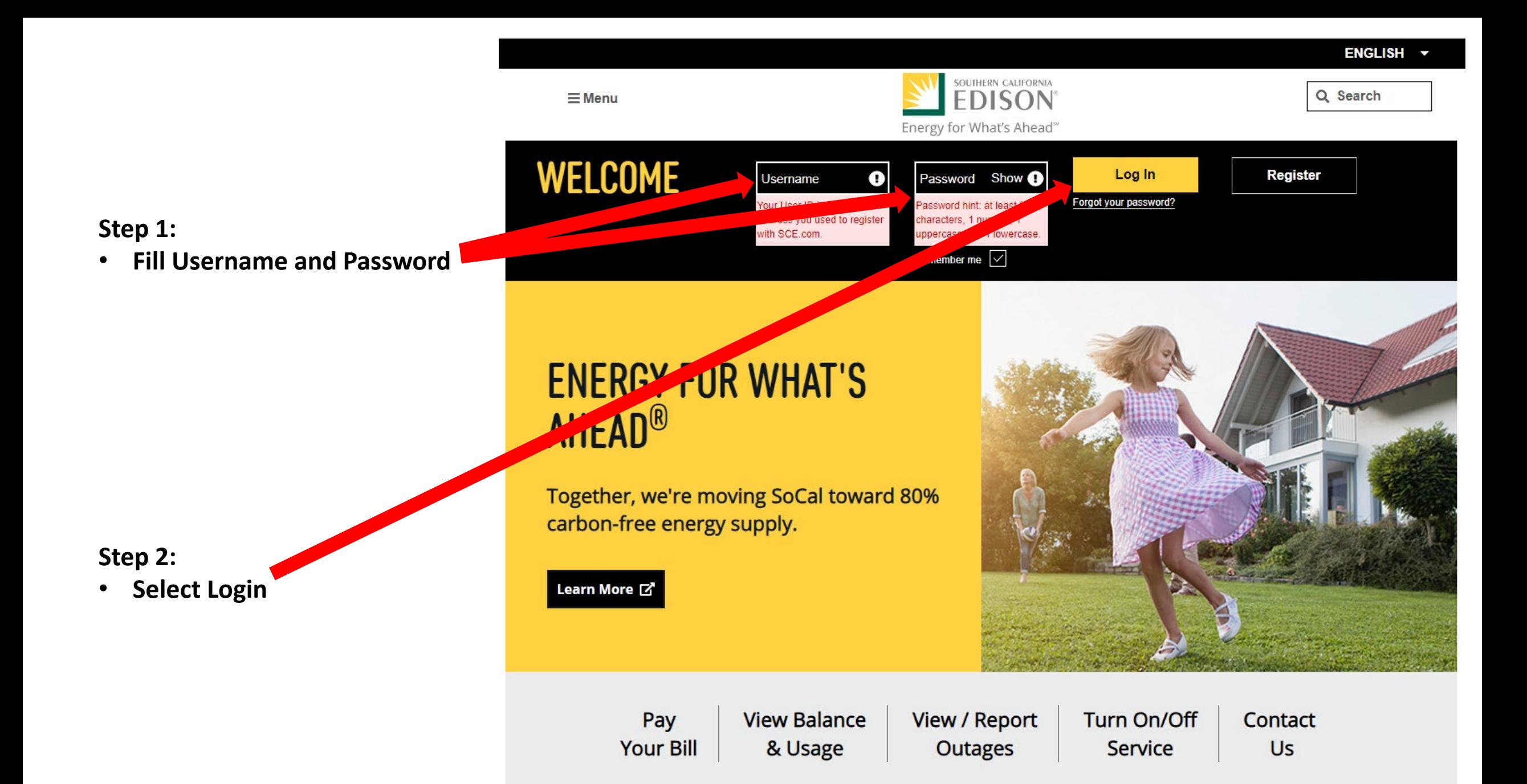

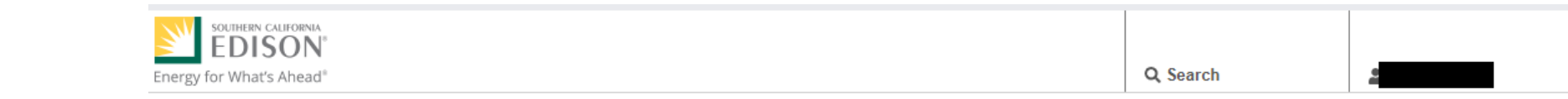

#### **Projected Next Bill & Daily Usage**

**Step 3:**

• **Select Billing & Payments**

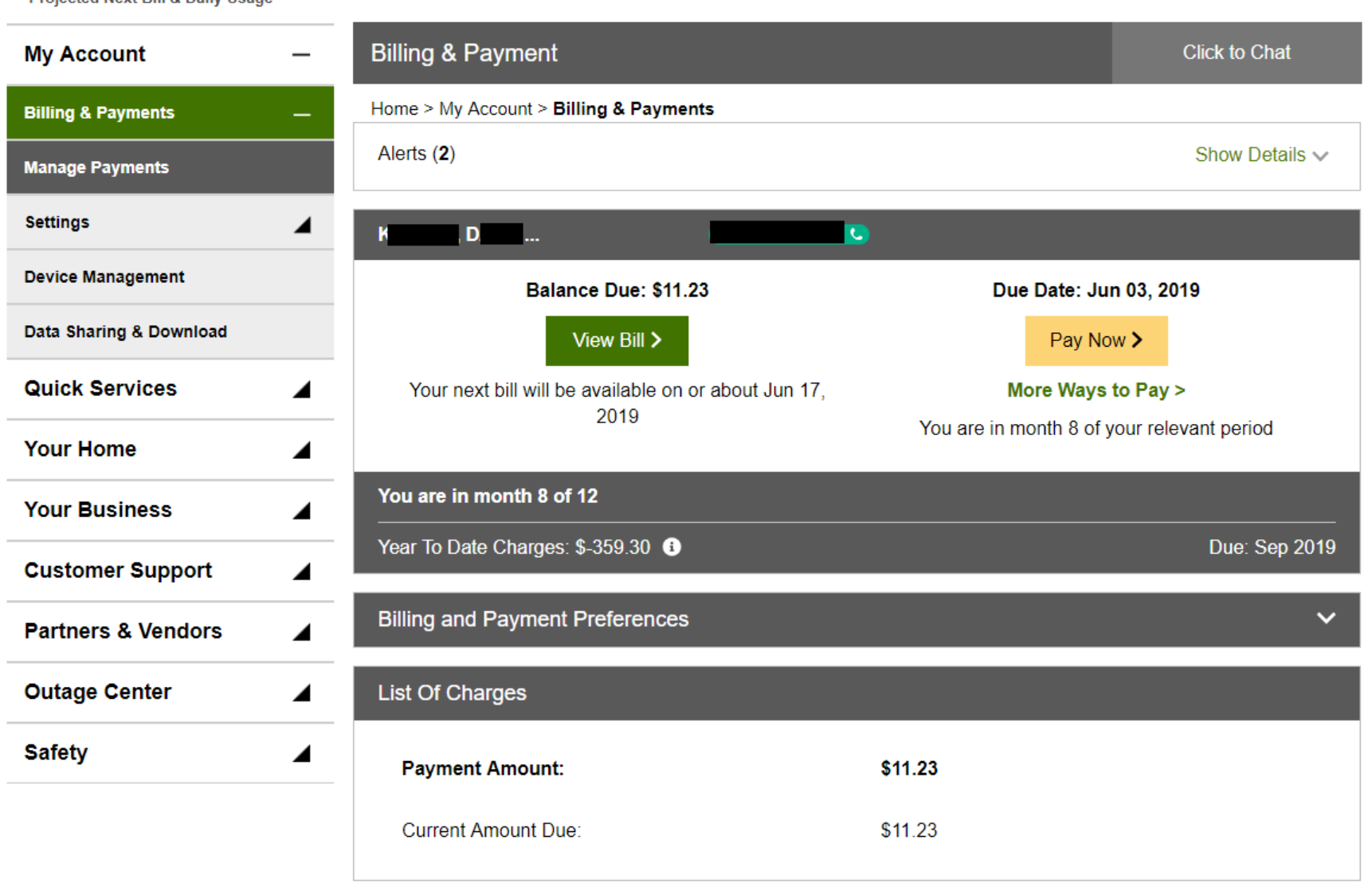

I want to...

#### **Step 4:**

- **Scroll to the bottom of the page and select the years that will span the past 12 months.**
- **In this instance we select:**

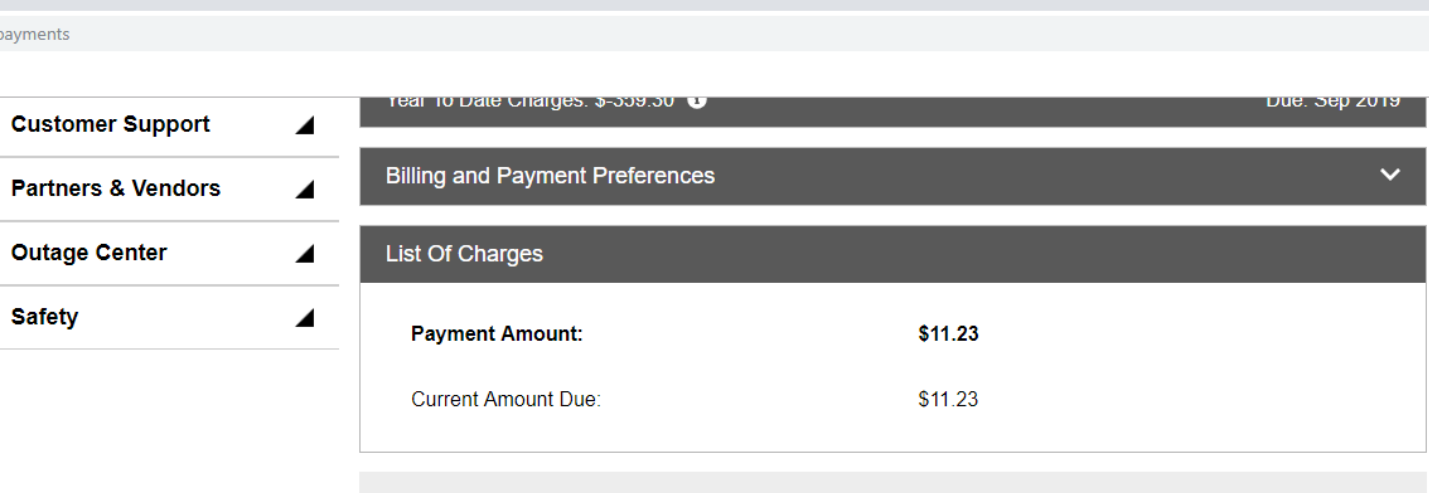

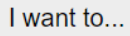

Request Payment Arrangement >

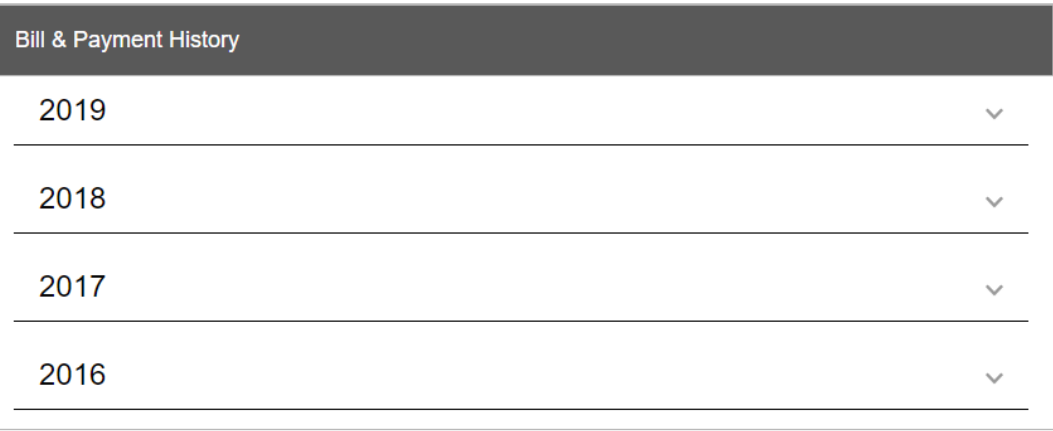

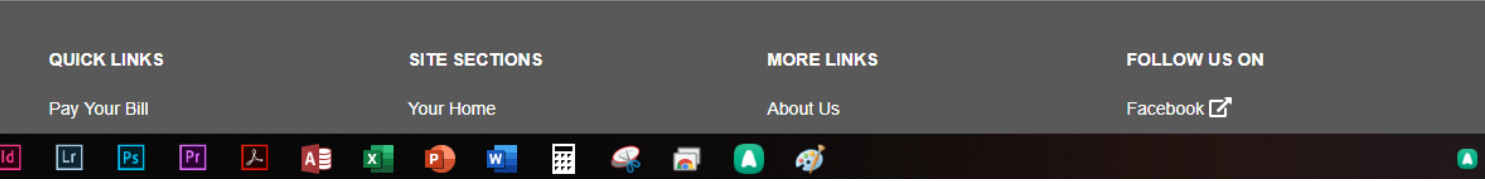

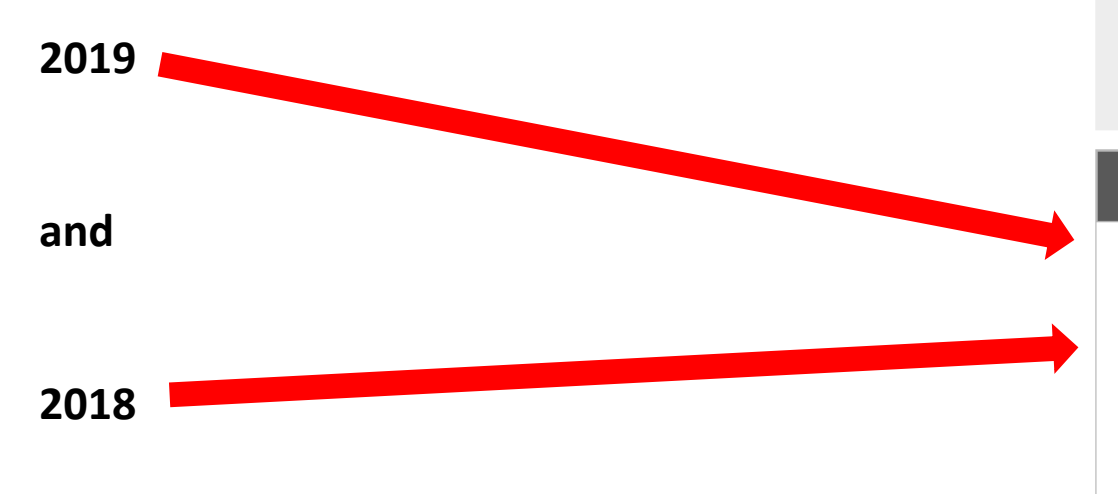

illsnpayment:

### **Step 5:**

• **Record past 12 months of billing in the file provided or directly in the email.**

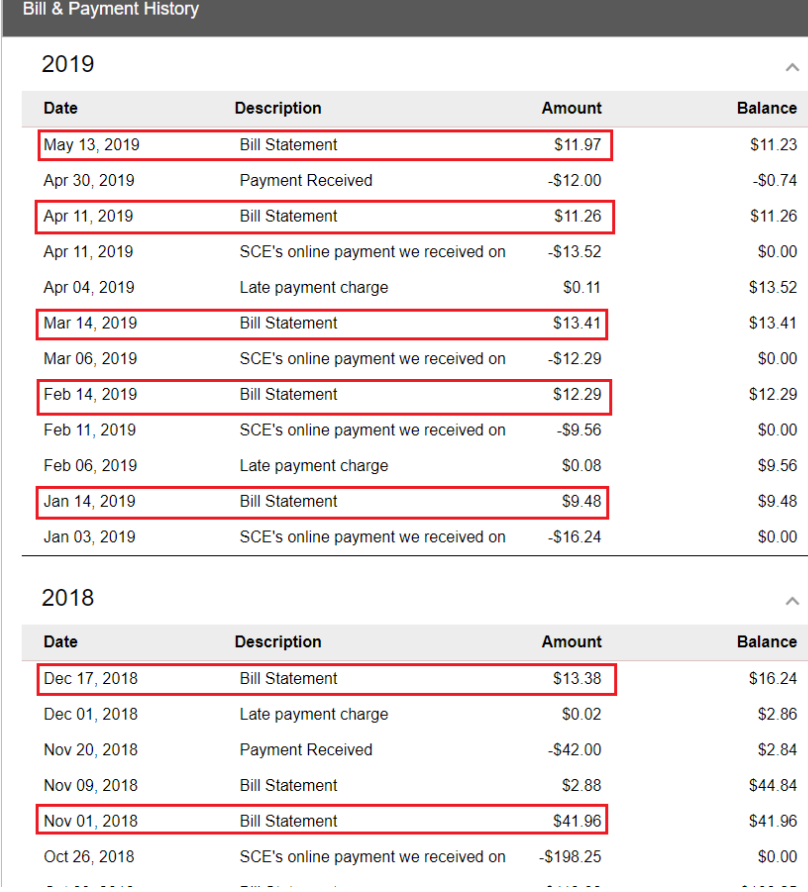

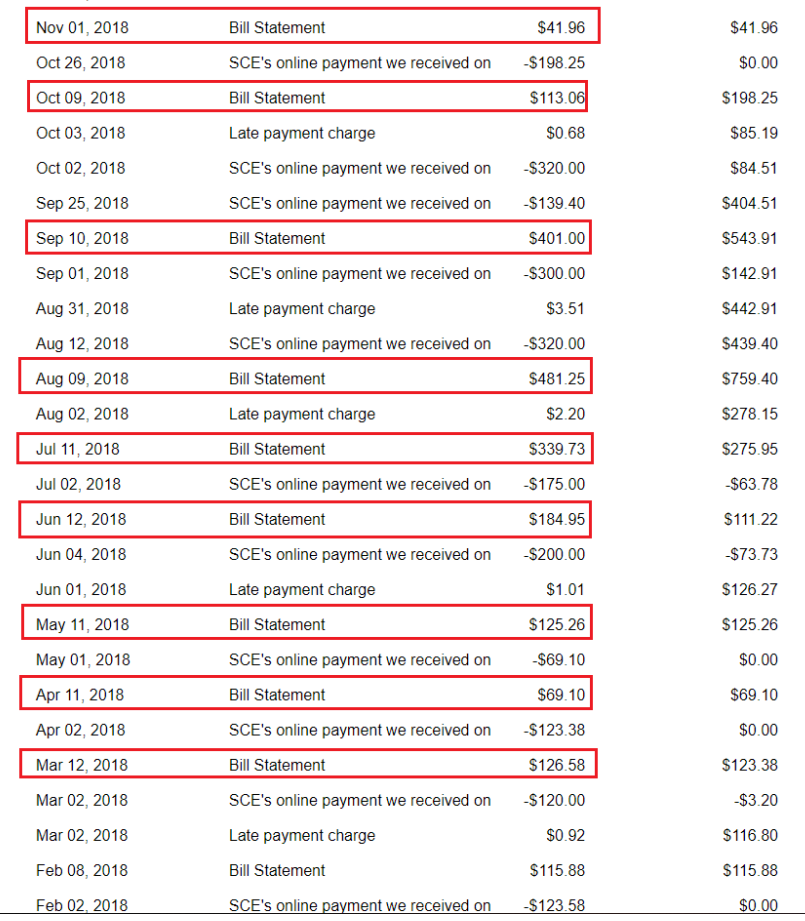

**Step 7:**

• **Scroll to the top of the page and select My Account**

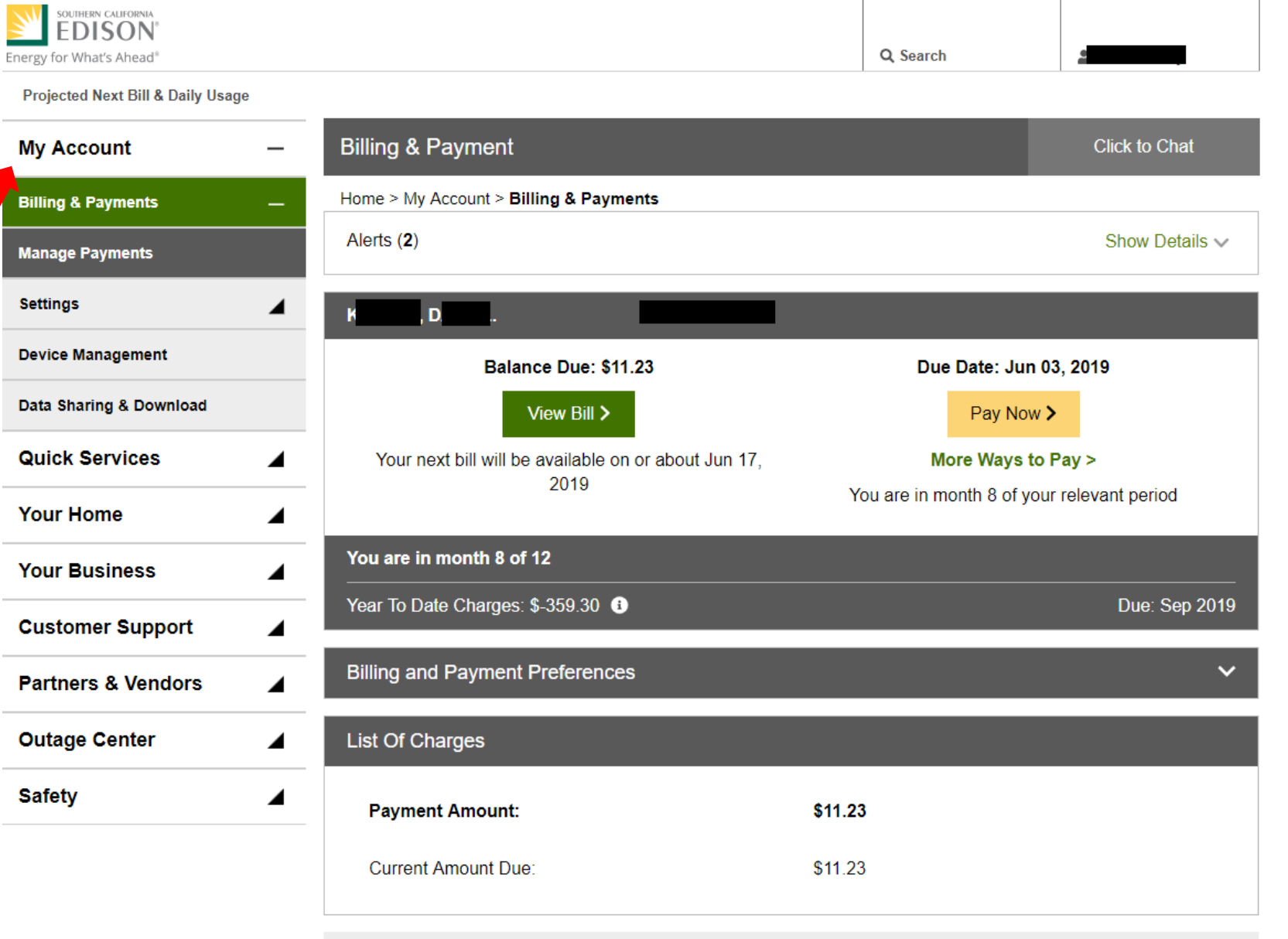

ESPAÑOL 한국어 | 中文 | TIÉNG VIỆT

I want to...

Request Payment Arrangement >

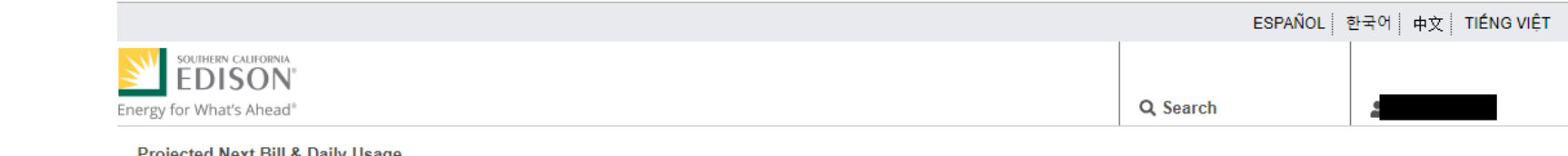

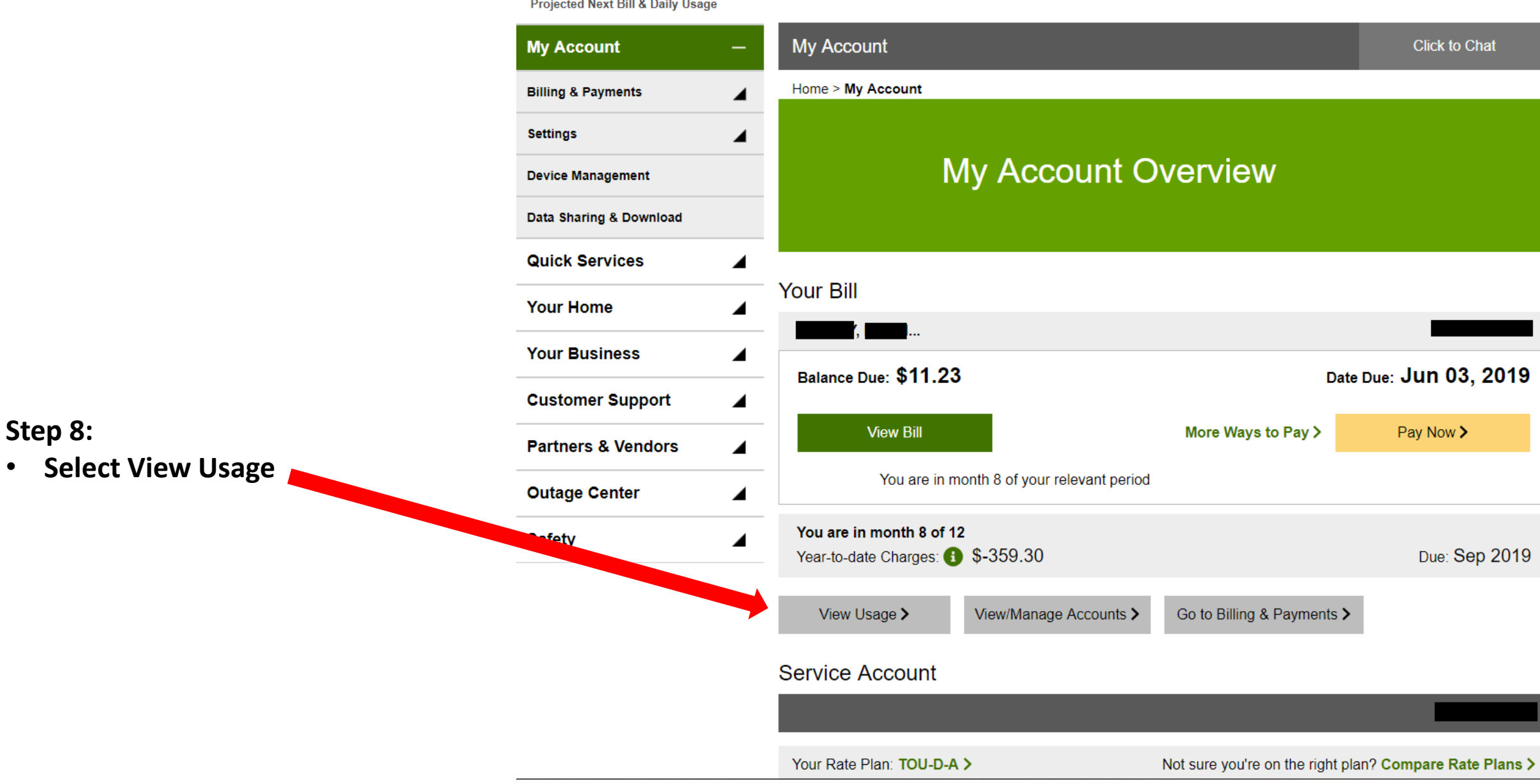

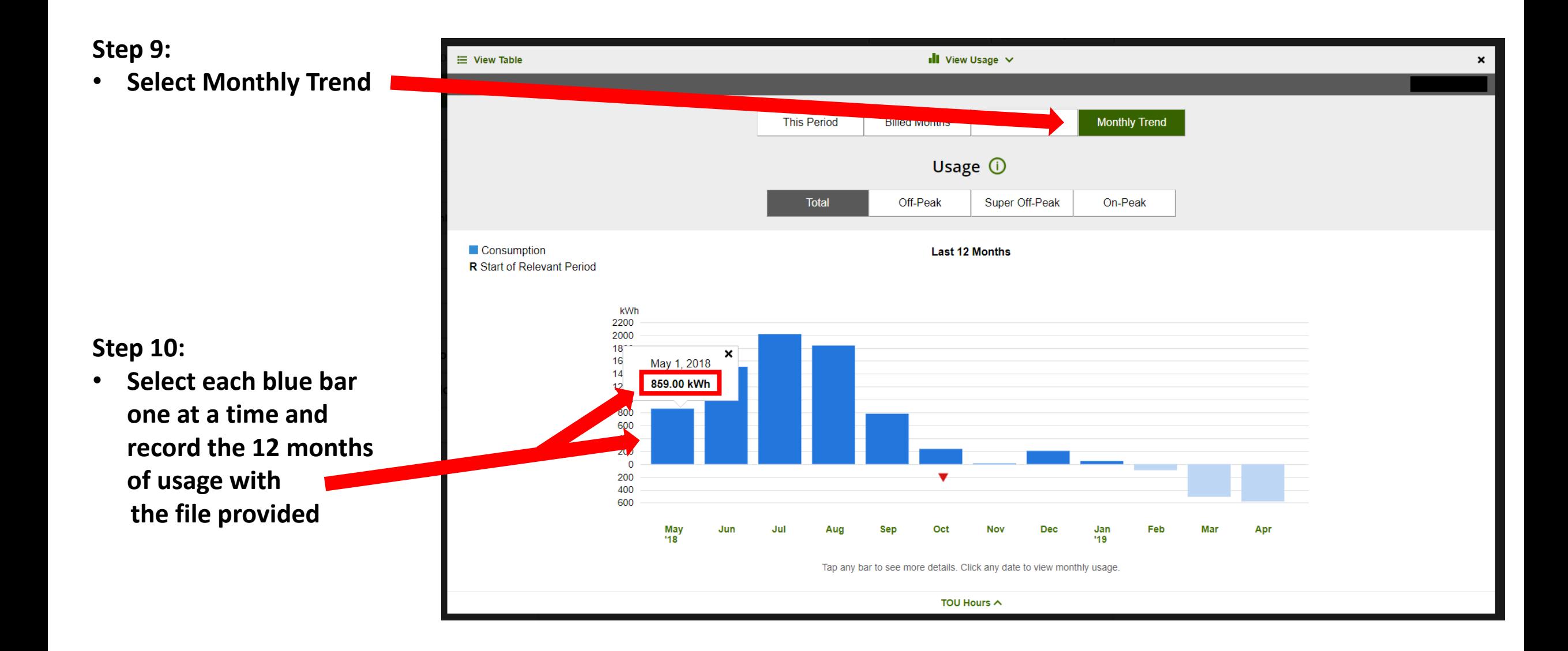

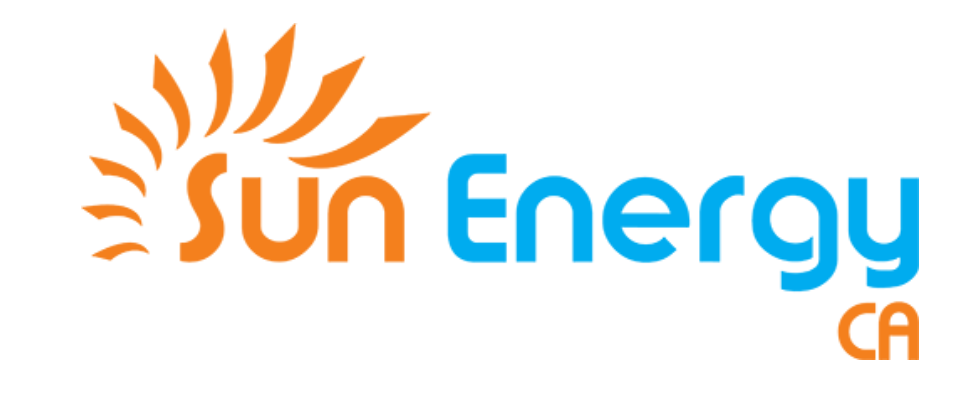

# Yay! You're done! :D

Thanks for working with us! We'll get back to you as soon as possible!